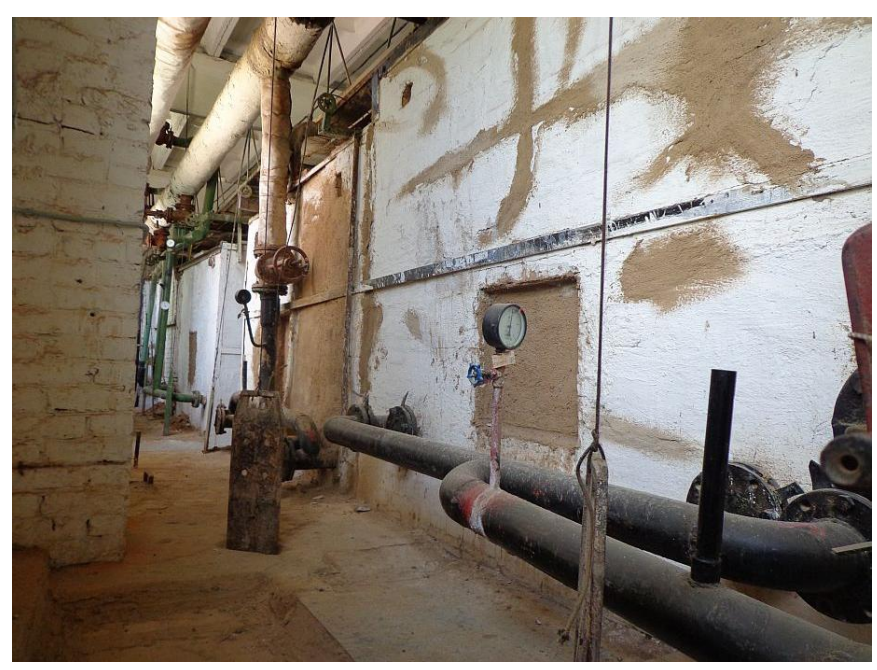

### Органы регулировки котла

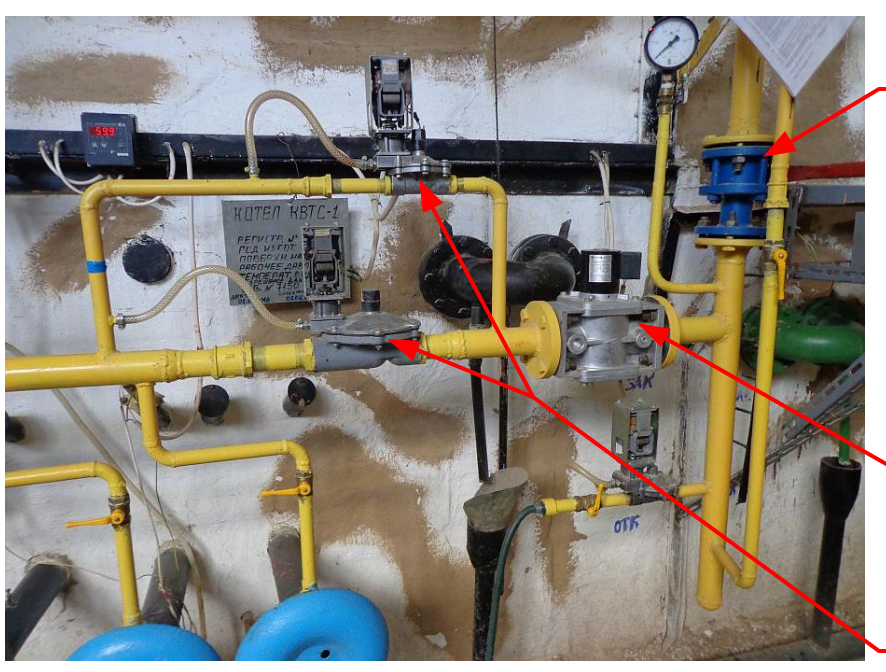

На данный момент МУП Смоленсктеплосеть насчитывает г.Смоленске 57 неавтоматизированных котельных, в которых находятся в эксплуатации более 180 котлов **КВТС-1В,** около 60 котлов **КВГМ** и до Внешний вид котла КВТС-1<br>
На данный момент МУП Смоленсктеплосеть насчитывает г.Смоленске<br>
57 неавтоматизированных котельных, в которых находятся в<br>
эксплуатации более 180 котлов КВТС-1В, около 60 котлов КВГМ и до<br>
50 котл

#### Характеристики котла КВТС-1В

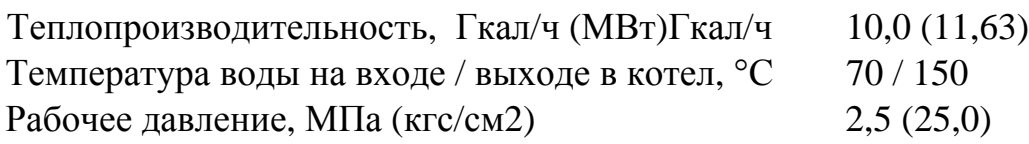

Температура воды, подаваемая в жилой дом должна быть в пределах от +60 до +75 °С (СанПин 2.1.4. 2496-09).

Для поддержания температуры горячей воды потребителю на уровне +65 °C, оператор котельной управляет расходом газа с помощью

**основного газового крана** котла, прикрывая или приоткрывая его вручную. Таким образом удаѐтся уменьшить пережог газа, по сравнению с тем, если бы котѐл управлялся дискретно существу ющей автоматикой (БУРС).

# Блок Управления Розжига и Сигнализации (БУРС)

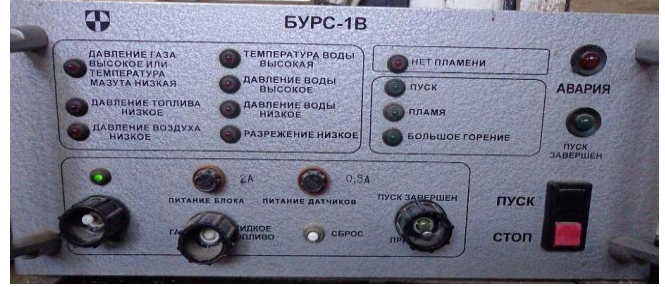

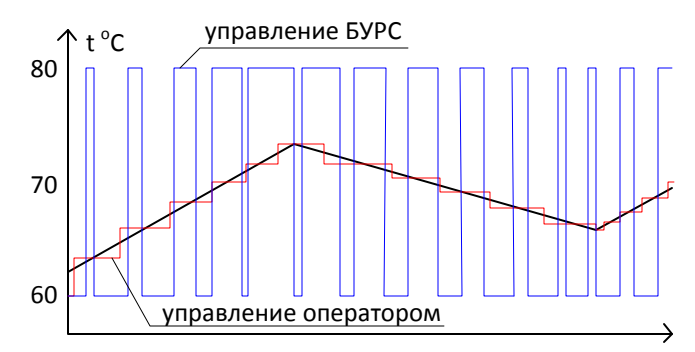

Закрытием **основного эл.м.клапана** БУРС останавливает котѐл в аварийных ситуациях (превышение температуры, нет газа и электричества и др.)

БУРС осуществсяет ступенчатую регулировку мощности котла с помощью **двух эл.магнитных клапанов**.

#### Контроль температуры воды на выходе из котла

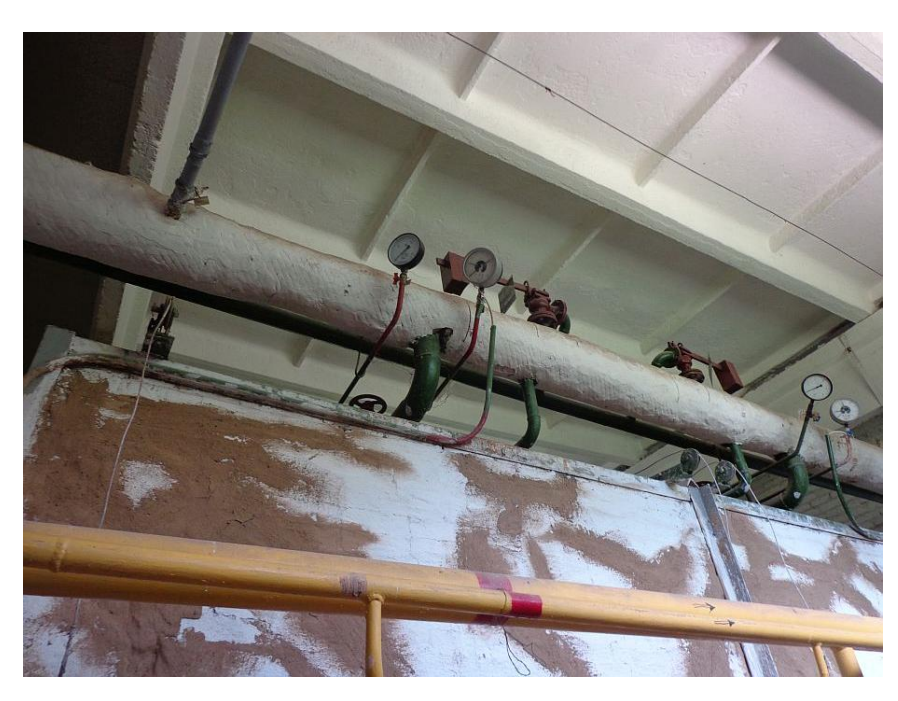

Контроль температуры горячей воды на отопление

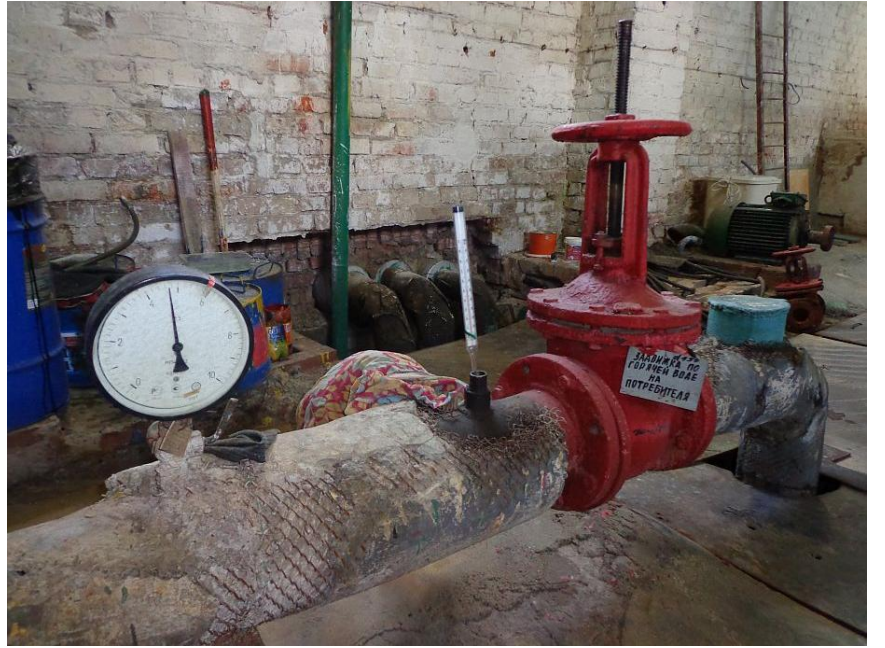

Оператор котельной должен по термометру на выходе воды из котла следить за ростом температуры на котле, исключая возможность превышения температуры по температурному графику

Контроль температуры воды ГВС

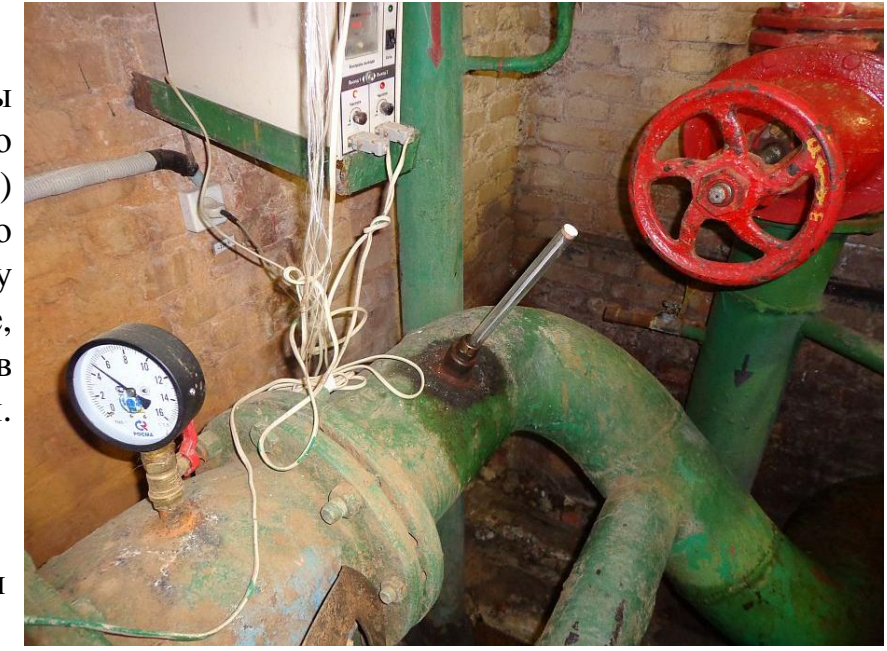

Температуры воды горячего водоснабжения (ГВС) контролируется по ртутному термометру на теплообменнике, расположенному в соседнем помещении.

Контроль температуры горячей воды на отопление осуществляется по ртутному термометру.

Термометр на газовой трубе

Кроме того оператор котельной должен отслеживать температуру на улице, которая постоянно меняется в течение суток, а так же фиксировать показания других датчиков и счѐтчиков в различных частях котельной. План котельной

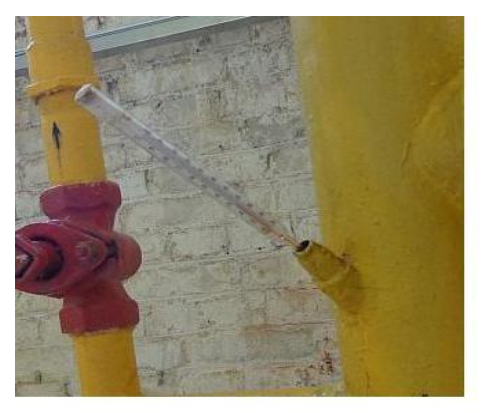

## Горелки котла

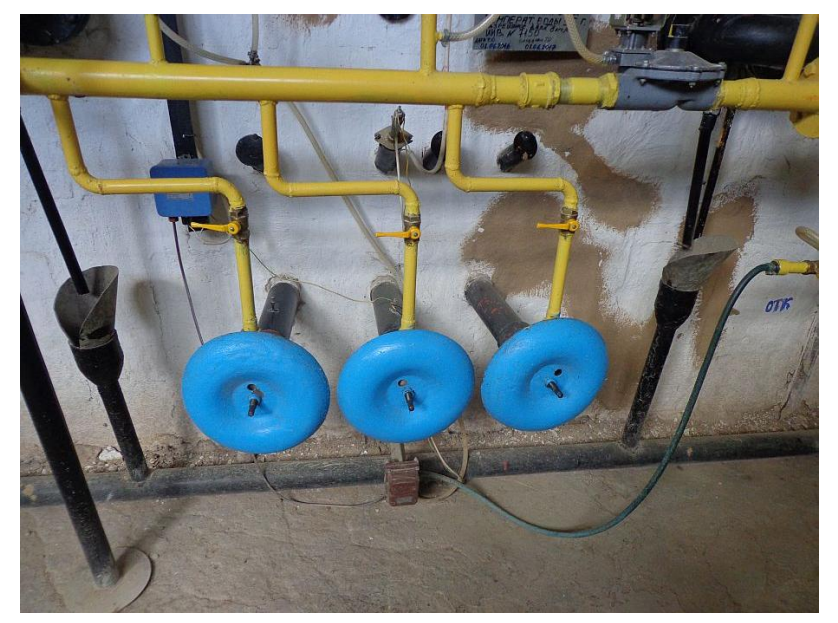

Регулировать подачу воздуха в горелку можно перемещением по резьбовому штоку (накручивая или откручивая) регулировочных дисков.

Для правильной эксплуатации котлов, во избежание перекосов поверхностей нагрева, в работе должны быть 2-3 горелки.

Работу котлов необходимо вести в строгом соответствии с режимной картой, регулируя давлением газа на горение, нужный режим и производительность.

Оператору котельной для выставления котла в нужный режим необходимо: - выставить разряжение по карте;

- поднять или снизить давление с помощью **основного газового крана** до нужной величины;

- открыть подачу воздуха, как указано в карте, вращая диски горелок.

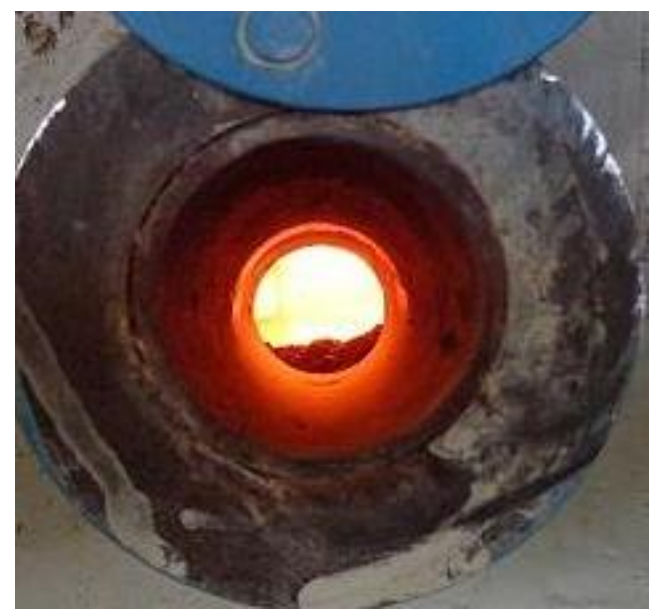

Режим горения контролируется по цвету пламени через смотровое окно при розжиге котла. Каждый человек по разному воспринимает цвет, поэтому качество пламени может быть различным в зависимости от зрения оператора. В рабочем режиме из-за яркого свечения раскалѐнных кирпичей топки невозможно проконтролировать пламя по цвету.

### Смотровое окно для контроля пламени

**УТВЕРЖДАЮ:** Гекинческий директор MVII «Comparentempocerna B.IL Lonvoen реврадя 2015 г.

#### РЕЖИМНАЯ КАРТА работы водогрейного когда типа GKS DYNATHERM 5000 cr. No 2, оборудованного горелкой G70/3-A неп. ZM-NR в котельной №73, ул. Социалистическая, в районе дома №6

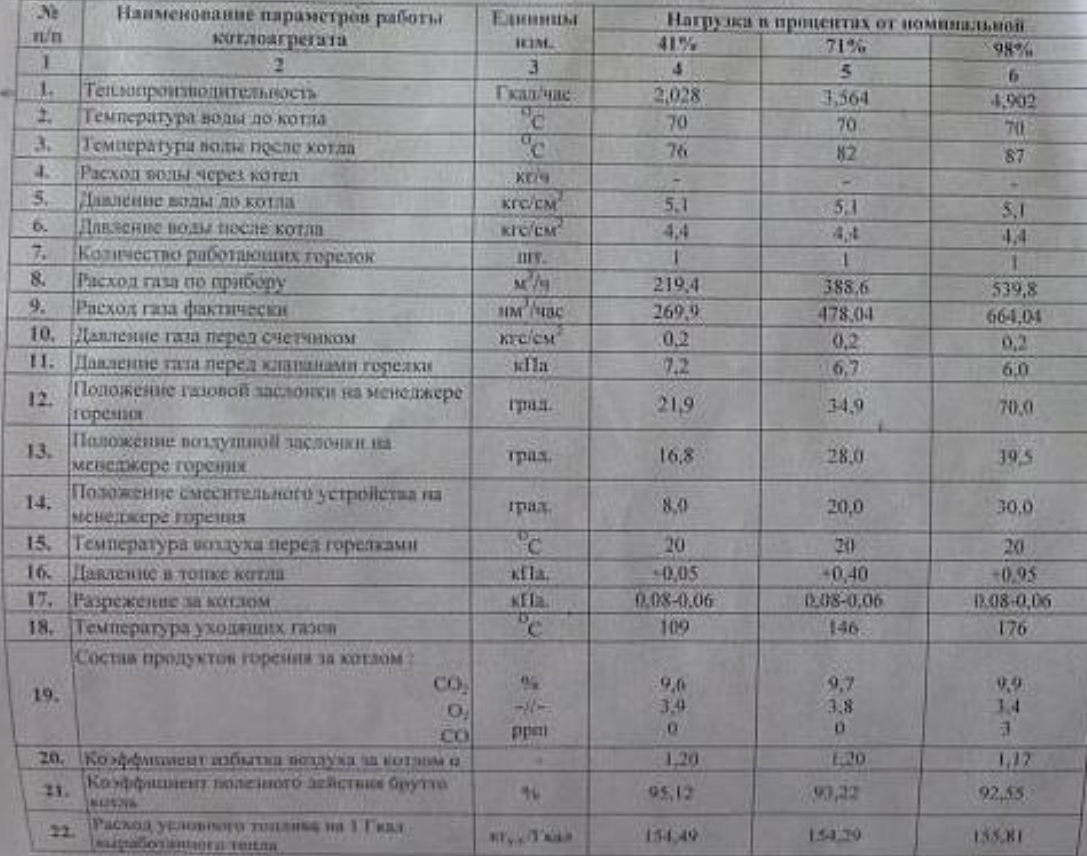

Срок действии режимной карты - 3 года Режимная карта составлена: при температуре топлива 5°С интика теплоте сгорания топлива 8054 Ккалти-**SETTIMORE CONSUMING INC. HARACTERS FACE**, Despainteresses **WEIGHTING ON HAND THE** Lays '11" Acceptor Dids v.

Основным показателем экономичности сжигания газа в котельной является его **расход на производство 1Гкал**. тепла. Соотношение между теплом, поступающим в котѐл, полезно использованным в нѐм теплом и потерями выражается тепловым балансом, отнесѐнным к 1м3 сжигаемого топлива.

Оптимальным режимом горения считается такой, который осуществляется с минимально допустимым коэффициентом избытка воздуха, без химической неполноты сгорания. При оптимальном распределении нагрузок между котлоагрегатами применяют метод максимального кпд или по производительности котлов по режимным картам.

Работу котлов необходимо вести в строгом соответствии с режимной картой, регулируя давлением газа на горение, нужный режим и производительность.

Оператору котельной для выставления котла в нужный режим необходимо:

- выставить разряжение по режимной карте;
- поднять или снизить давление с помощью основного газового крана до нужной величины; - открыть подачу воздуха, как указано в карте, вращая диски горелок.

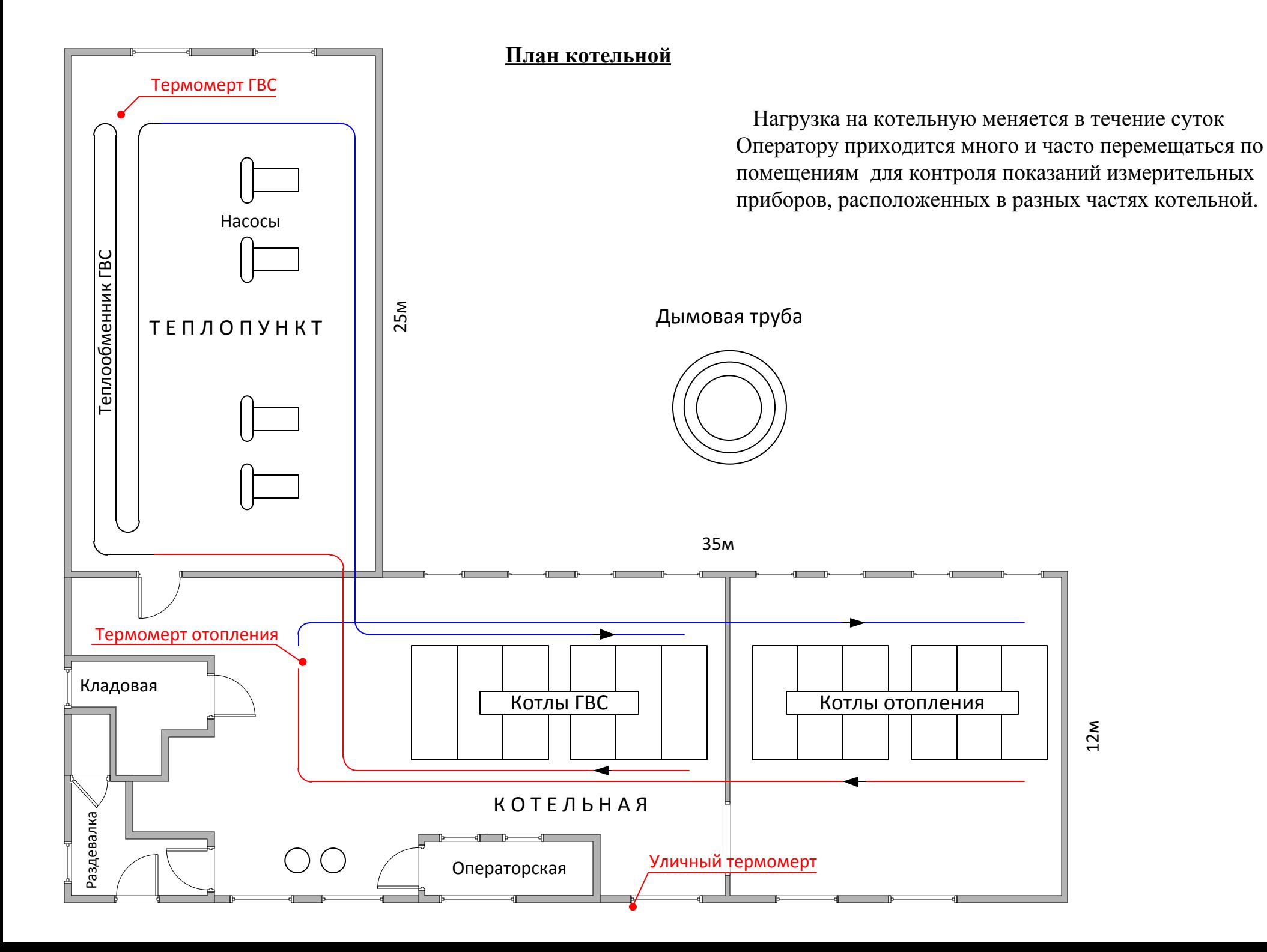

**В существующей схеме управления котельной выявились следующие недостатки:**

1. Измерительные приборы, требующие постоянного контроля, расположены в разных частях котельной. Чтобы добавить или уменьшить мощность котла, оператор должен сначала снять показания термометров. Для ему необходимо постоянно перемещаться в течение дня по всем помещениям.

В момент отсутствия оператора температура на котле может превысить оптимальные значения, что увеличит расход потребляемого топлива или может привести к отключению котла аварийной автоматикой.

В целях уменьшения таких перемещений, дежурные операторы увеличивают температуру подачи горячей воды в среднем на 5 <sup>о</sup>С, в результате чего идёт пережог газа.

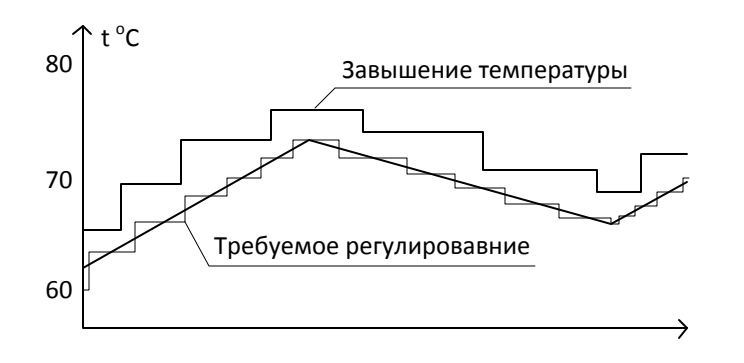

2. Трудно оптимизировать горение топлива в котле из-за индивидуального восприятия цвета различными людьми, а также невозможности правильно определить цвет пламени в рабочем режиме вследствие свечения раскалѐнных кирпичей топки. В результате, увеличиваются тепловые потери.

3. Полное отсутствие контроля диспетчерской службы за работой котельной.

# **Система оптимизации работы оператора котельной позволяет:**

- выводить на монитор оператора информацию от основных контрольно-измерительных приборов;

- контролировать оператору основные температурные параметры на табло, установленные в зоне видимости, при увеличении и уменьшении мощности котлов;

- корректировать заданную температуру горячей воды отопления (ГВО) и горячего водоснабжения (ГВС) в зависимости от изменения уличной температуры;

- задавать допустимый диапазон изменения температуры горячей воды;

- следить за оптимальным режимом горения топлива (при установке газоанализаторов);

- подавать звуковой сигнал при выходе параметров за установленные значения;

- отражать на экране монитора оператора все изменения параметров. Выдавать указания и рекомендации оператору в текстовом виде на экран монитора;

- анализировать текущую работу котла, вычислять удельный расход газа и количество выработанного тепла за сутки;

- вести график дежурств и архив. Выводить архивные данные на экран монитора в табличном и графическом виде;

-передавать информацию на удалѐнное рабочее место диспетчера по сети Ethernet и SMS-Информирование (при установке соответствующего оборудования связи);

- может быть интегрирована с существующими средствами автоматизации;

- имеет возможность расширения.

#### **Функциональная схема**

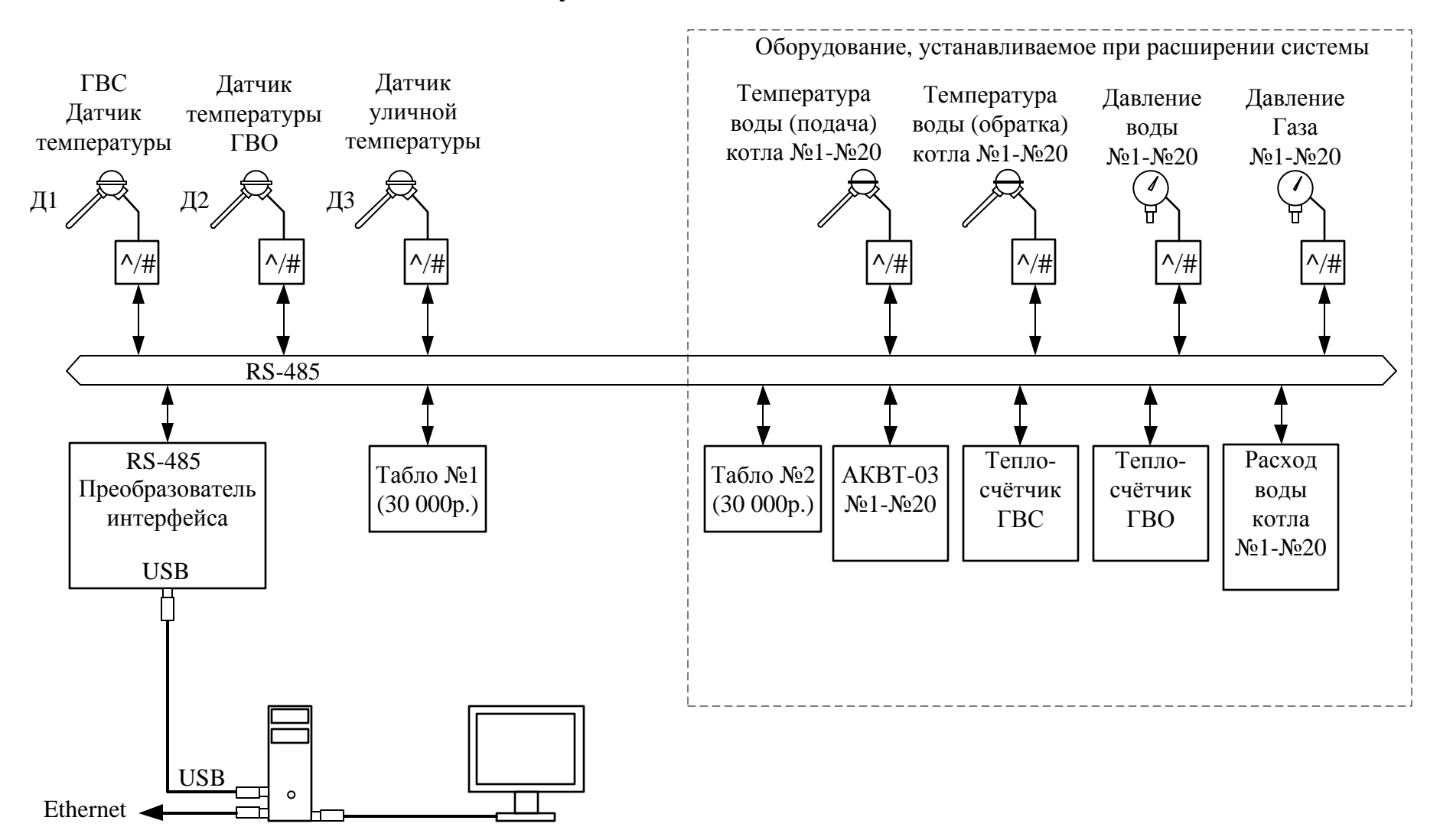

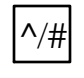

 $\big| \wedge / \# \big|$  Модуль ввода аналоговых сигналов МВ110-2А, питание 220V. (4700руб.)

Термопреобразователь ОВЕН ДТС035Л-50М.05.100.И[1] (2700руб.)

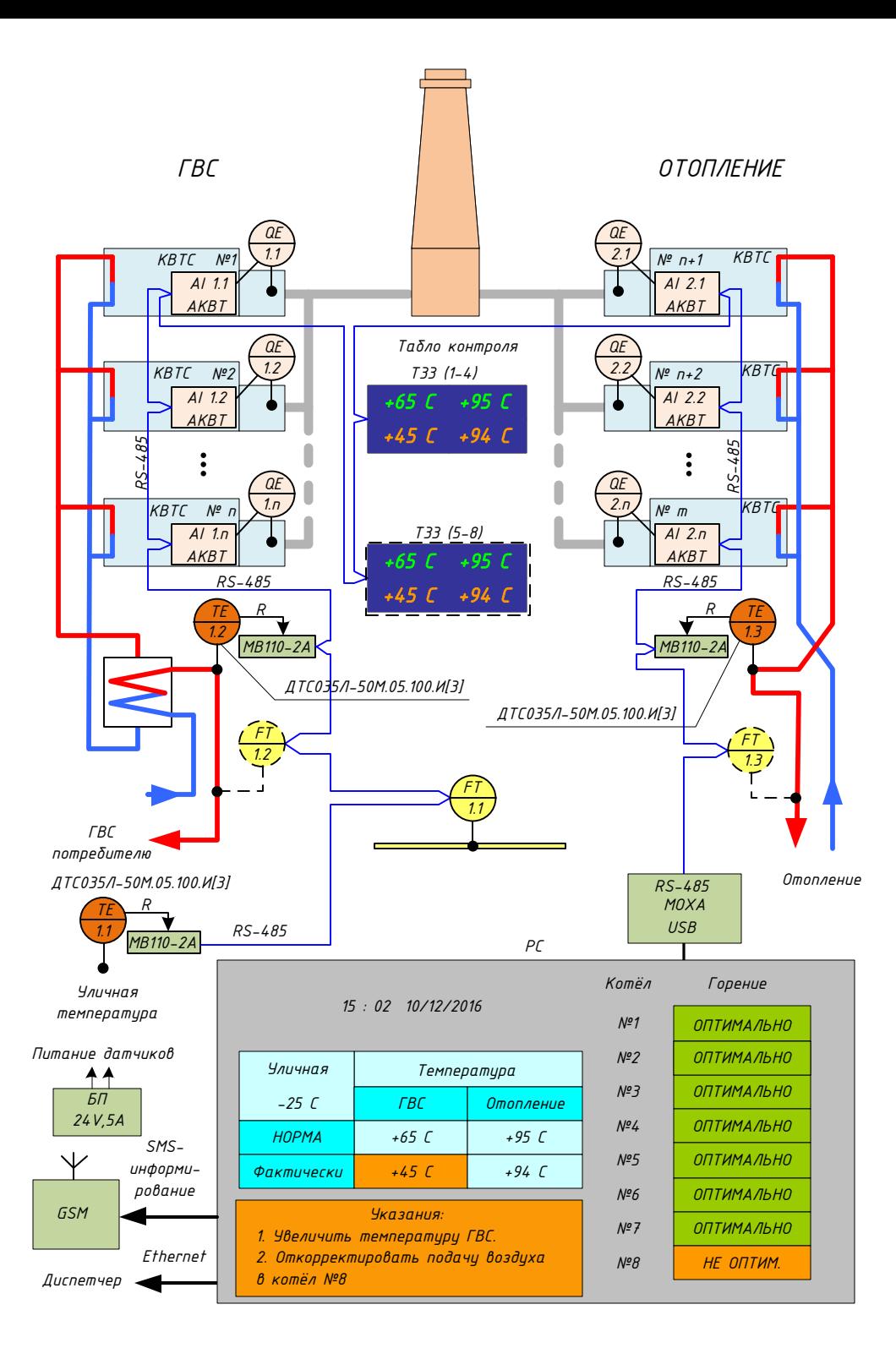

### **Технические решения.**

1. Термосопротивления устанавливаются на трубопроводах подачи горячей воды отопления (TE1.3), подачи горячей воды ГВС (ТЕ1.2) и для контроля уличной температуры (ТЕ1.1); 2. Анализаторы кислорода устанавливаются на участках дымохода сразу за топкой.

3. Табло подвешивается к потолку в зоне видимости оператора при настройке режимов котла.

4. Системный блок компьютера (PC), преобразователь интерфейса и блоки питания устанавливаются в металлический вентилируемый шкаф в комнате оператора.

5. Блоки аналогового ввода МВ110-2А устанавливаются в удобном для обслуживания месте рядом термосопротивлениями. Питание 220V блоков аналогового ввода осуществляется от ближайшего источника напряжения через защитный автомат 6А. 6. При необходимости, устанавливаются расходомеры по горячей воде ГВС и ГВО, а так же дополнительные газовые счѐтчики, если необходимо вести отдельный учѐт газа на ГВС и ГВО.

7. Програмное обеспечение (ПО) Системы оптимизации работы оператора котельной получает данные от датчиков по интерфейсу RS-485.

8. Указания оператору выводятся на экран монитора в текстовой форме со звуковым оповещением, привлекающим внимание дежурного оператора котельной.

8. Передача информации диспетчеру происходит по каналам Ethernet и GSM при установке дополнительного оборудования связи.

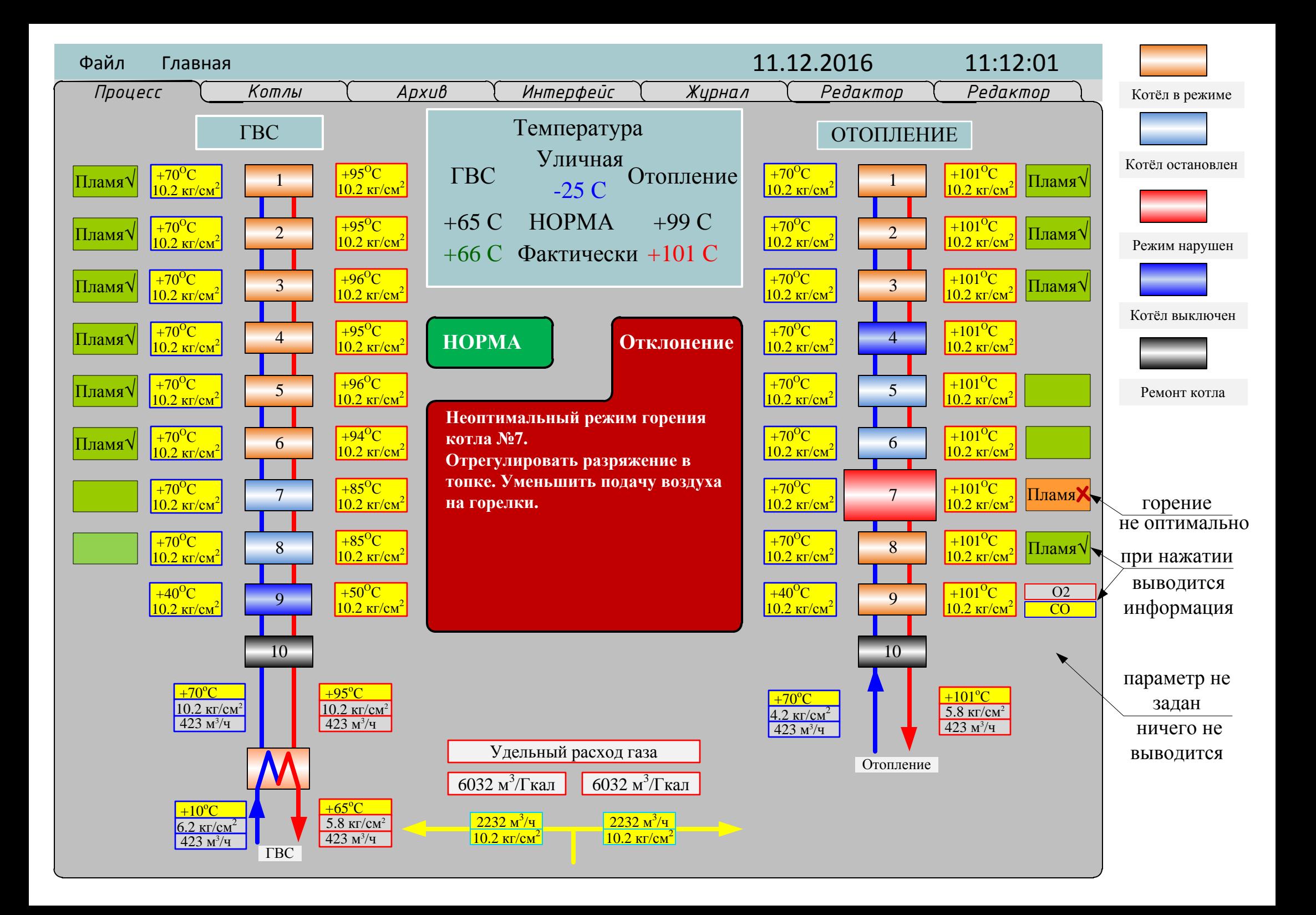

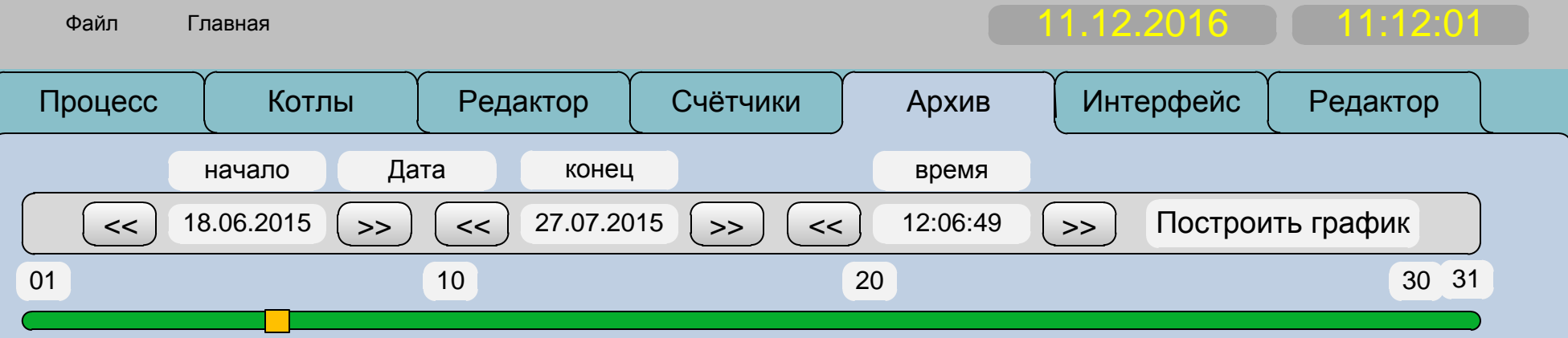

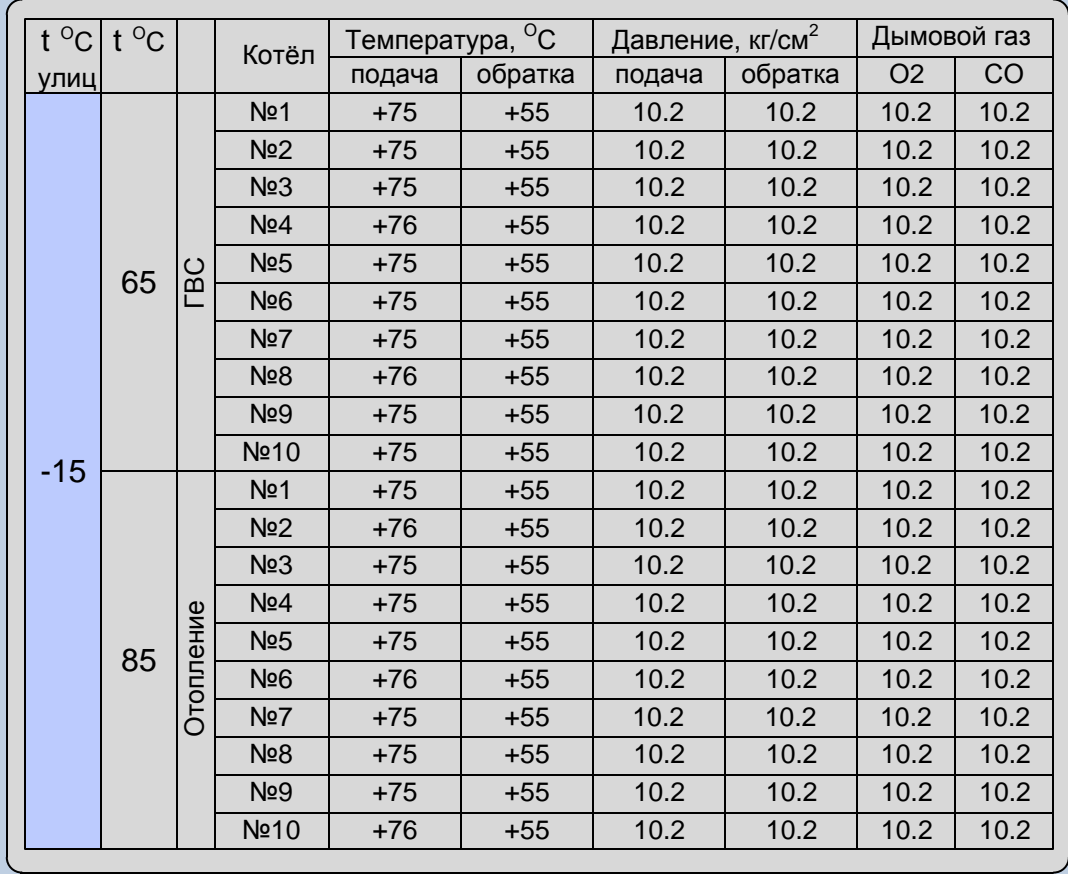

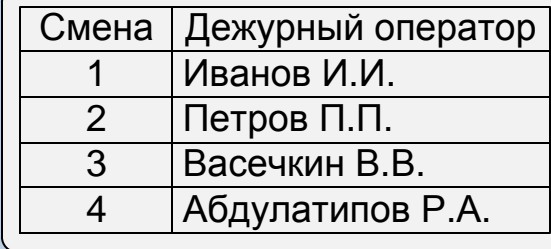

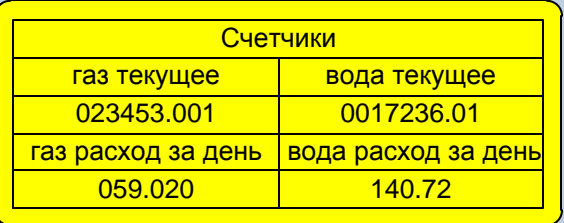

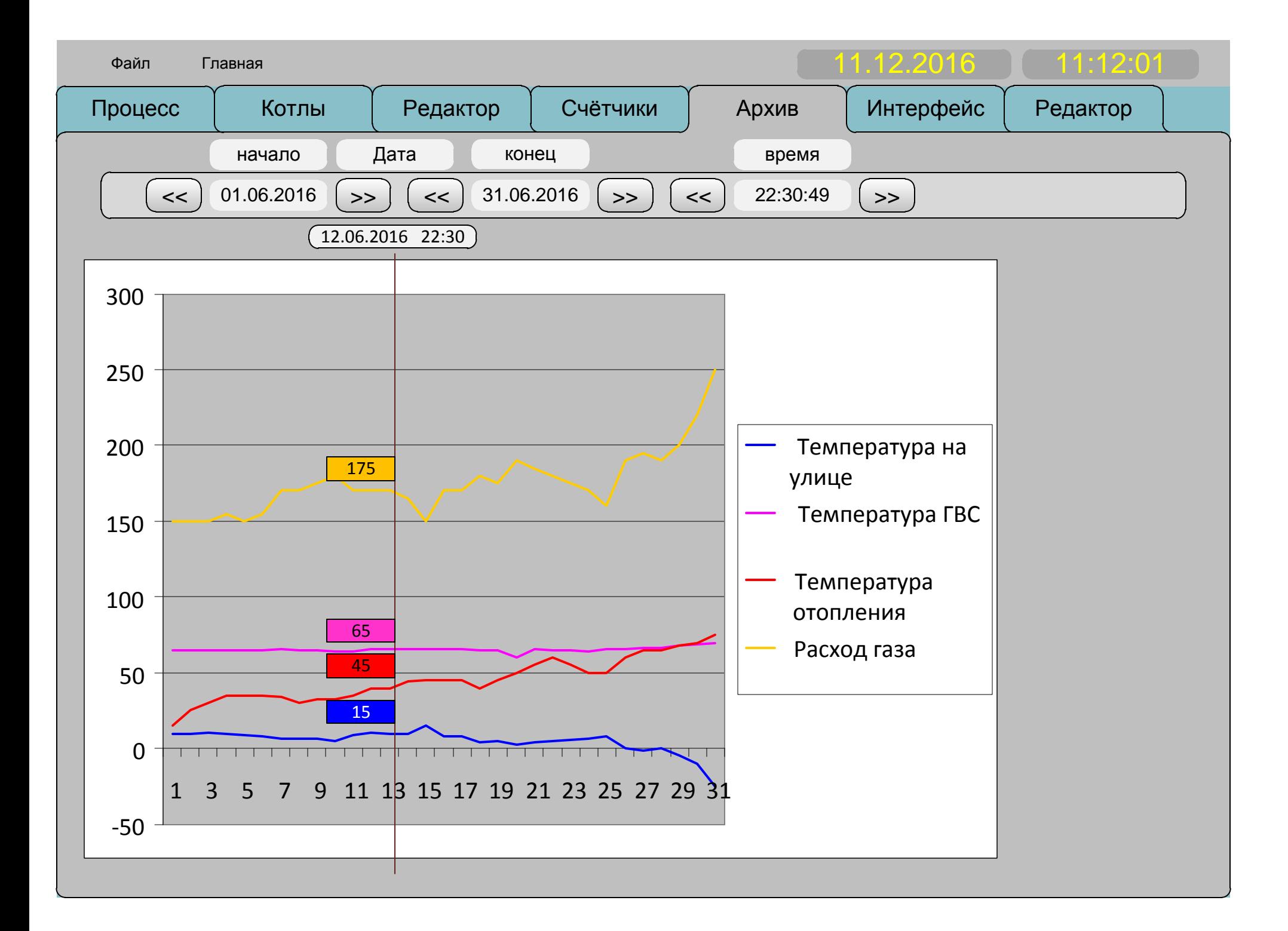